**Web of Science Group presents the** *Research. Smarter.* **webinar series. Essential resources, tips, and guidance to help you power through each stage of your research journey.**

### **Global Research Reports 2020**

A new publication series to discuss and demonstrate the application of data about the research process to management issues in research assessment, research policy and the development of the global research base.

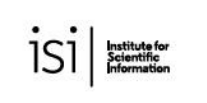

Feburary 2020

Global Research Report The value of bibliometric databases: Data-intensive studies beyond search and discovery

**NEW** 

Jonathan Adams, David Pendlebury and Martin Szomszor

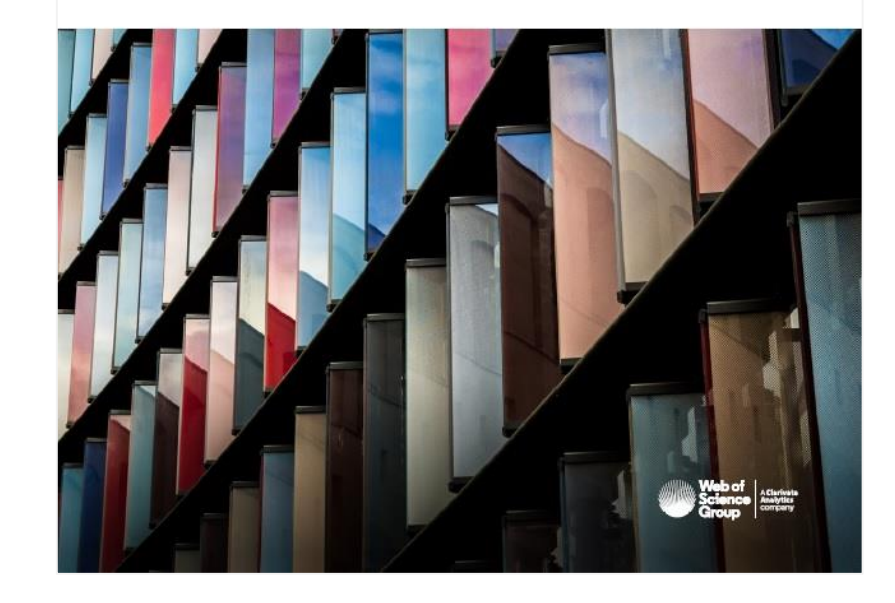

[https://clarivate.com/webofsciencegroup/campaigns/data](https://clarivate.com/webofsciencegroup/campaigns/data-intensive-studies-beyond-search-and-discovery/) intensive -studies -beyond -search -and -discovery/

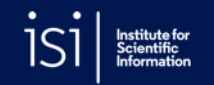

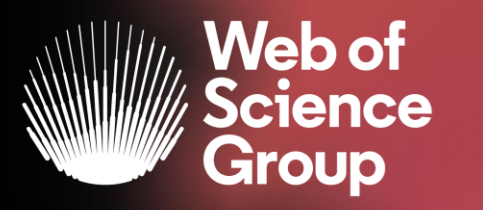

C | A Clarivate Analytics company

# **EndNote Online**

Adriana FILIP Solutions Consultant EMEA

Februarie 2020

# **EndNote reference management tool**

From discovery to publication

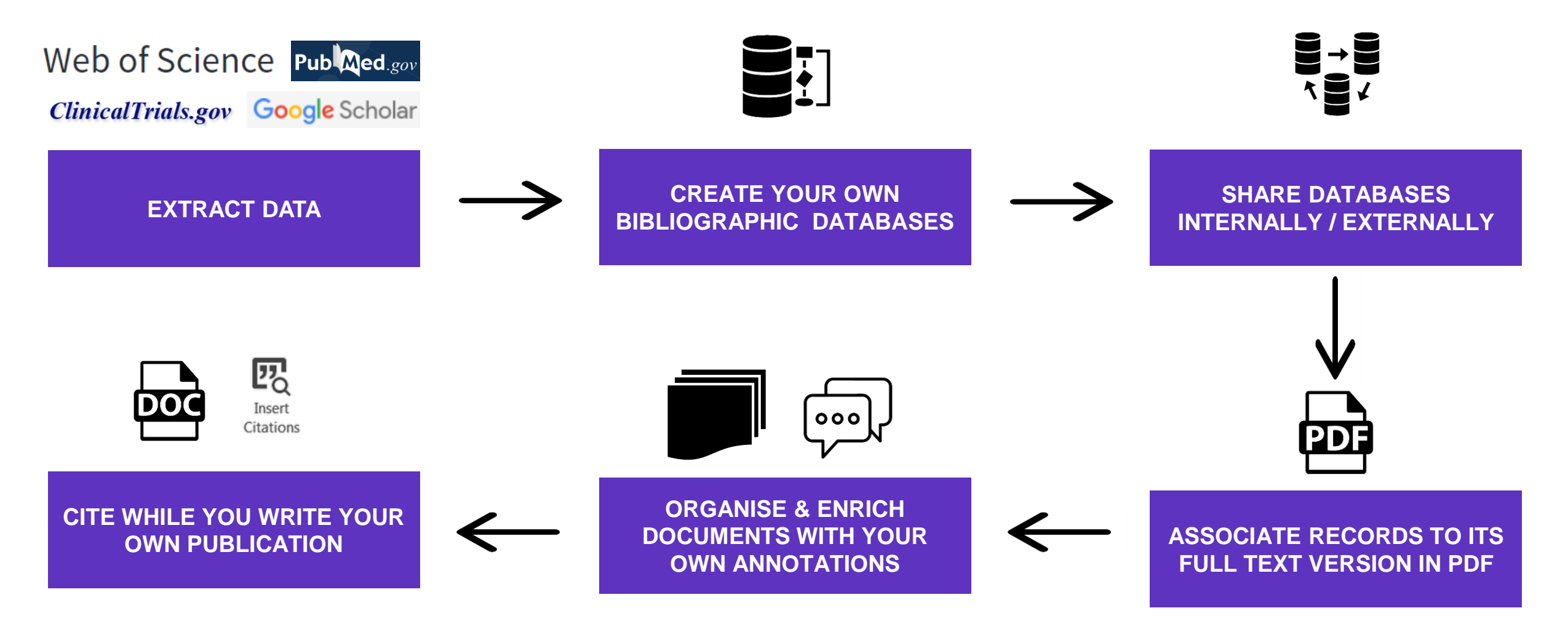

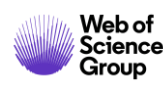

# **EndNote reference management tool**

Collaboration and access anywhere

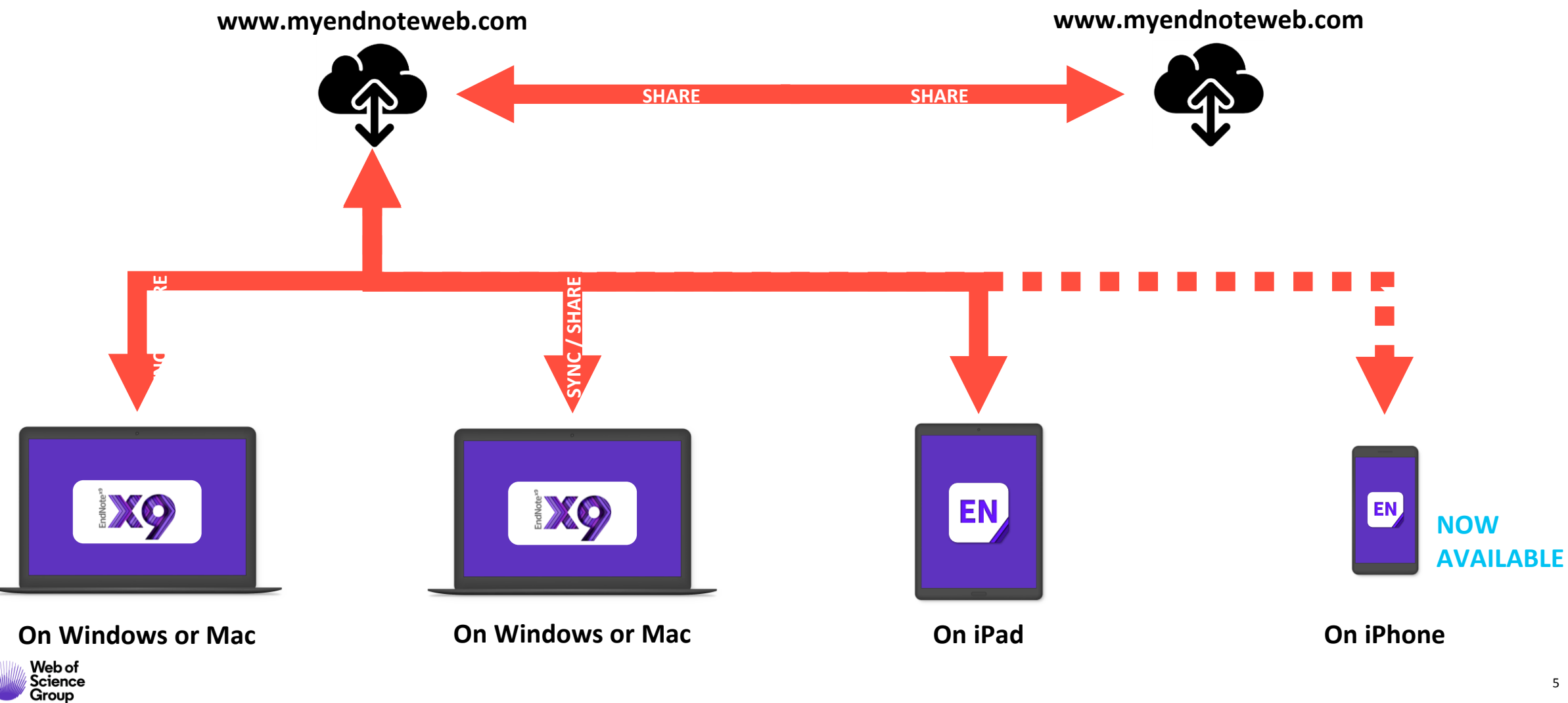

# **Live demo**

## **EndNote Online**

### Collaboration and access anywhere

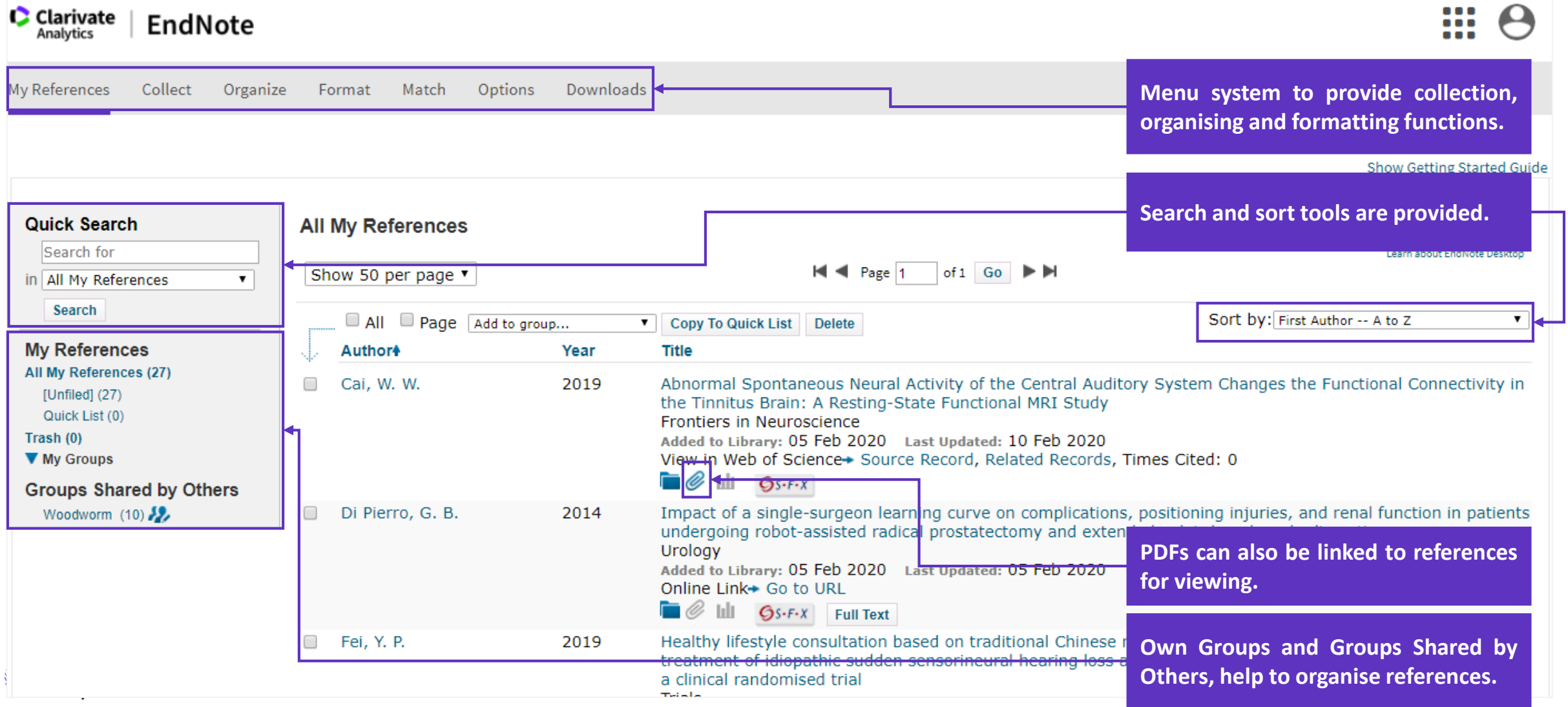

Extract data from any source in few seconds

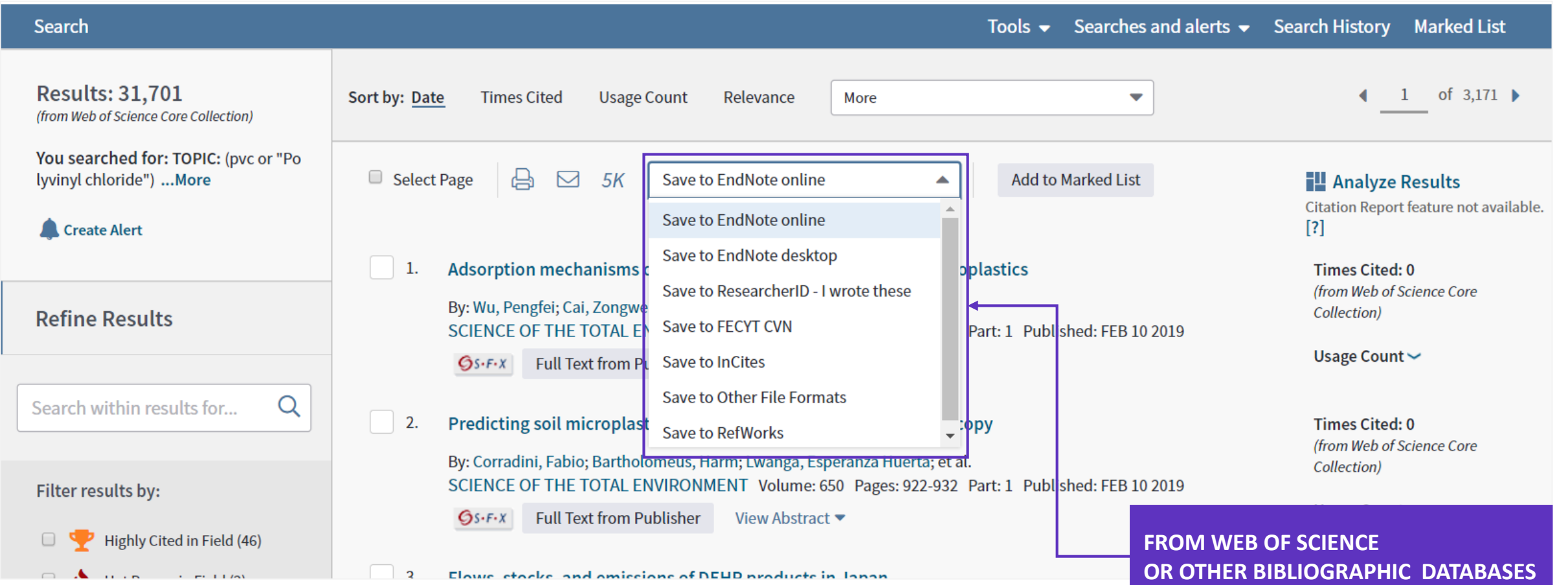

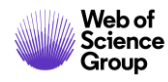

Extract data from any source in few seconds

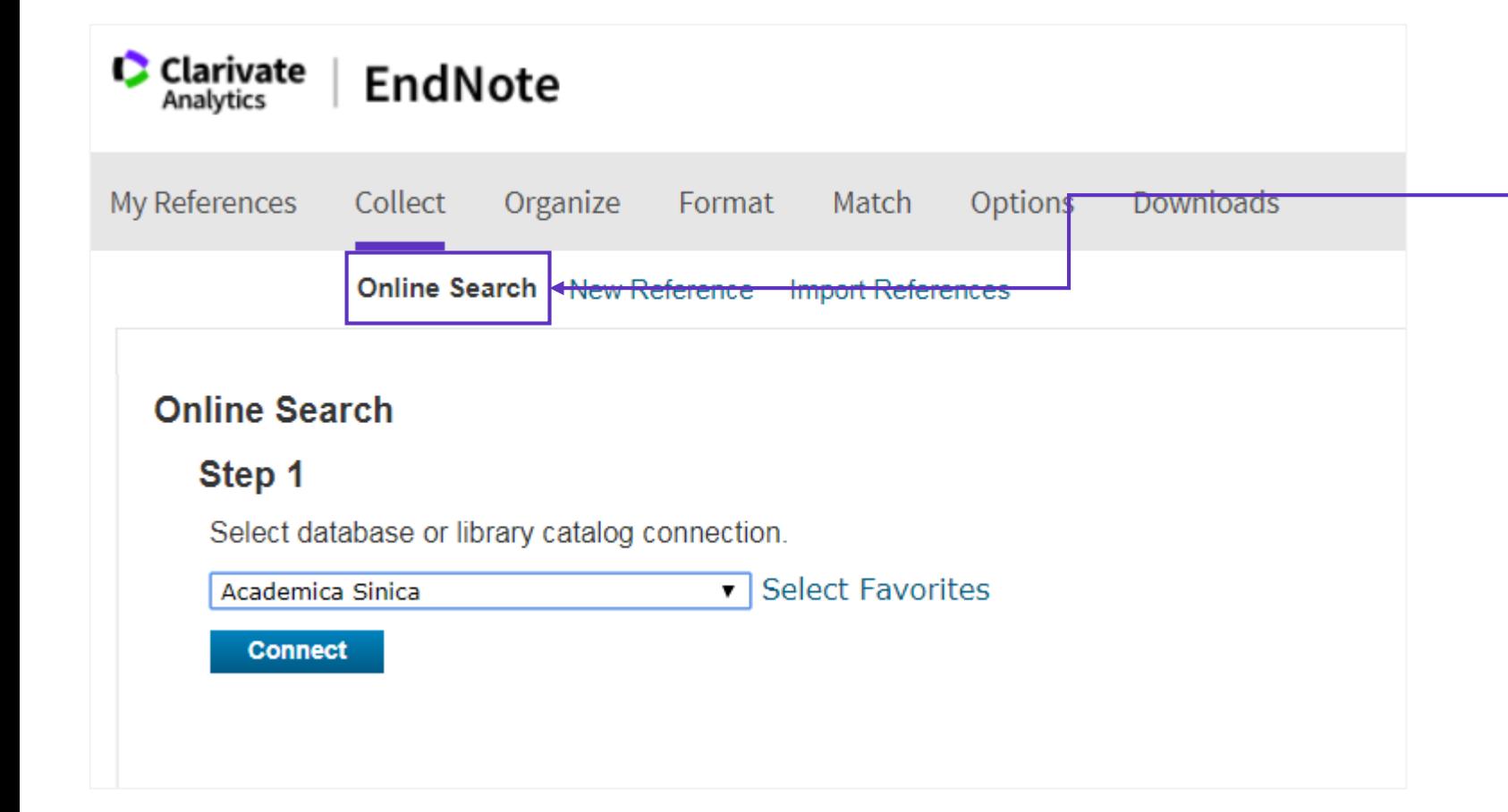

**You can perform searches of Web of Science™, PubMed, and many other library catalog and reference database sites directly through EndNote online.**

**You can greatly refine your Online Search results using search operators and multiple terms. You can do this using EndNote online's search criteria fields and connectors, or you can construct a complex search term in a single search field.** Example: (dinosaur OR (fossil AND paleo\*))

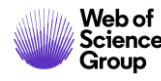

### Extract data from any source in few seconds

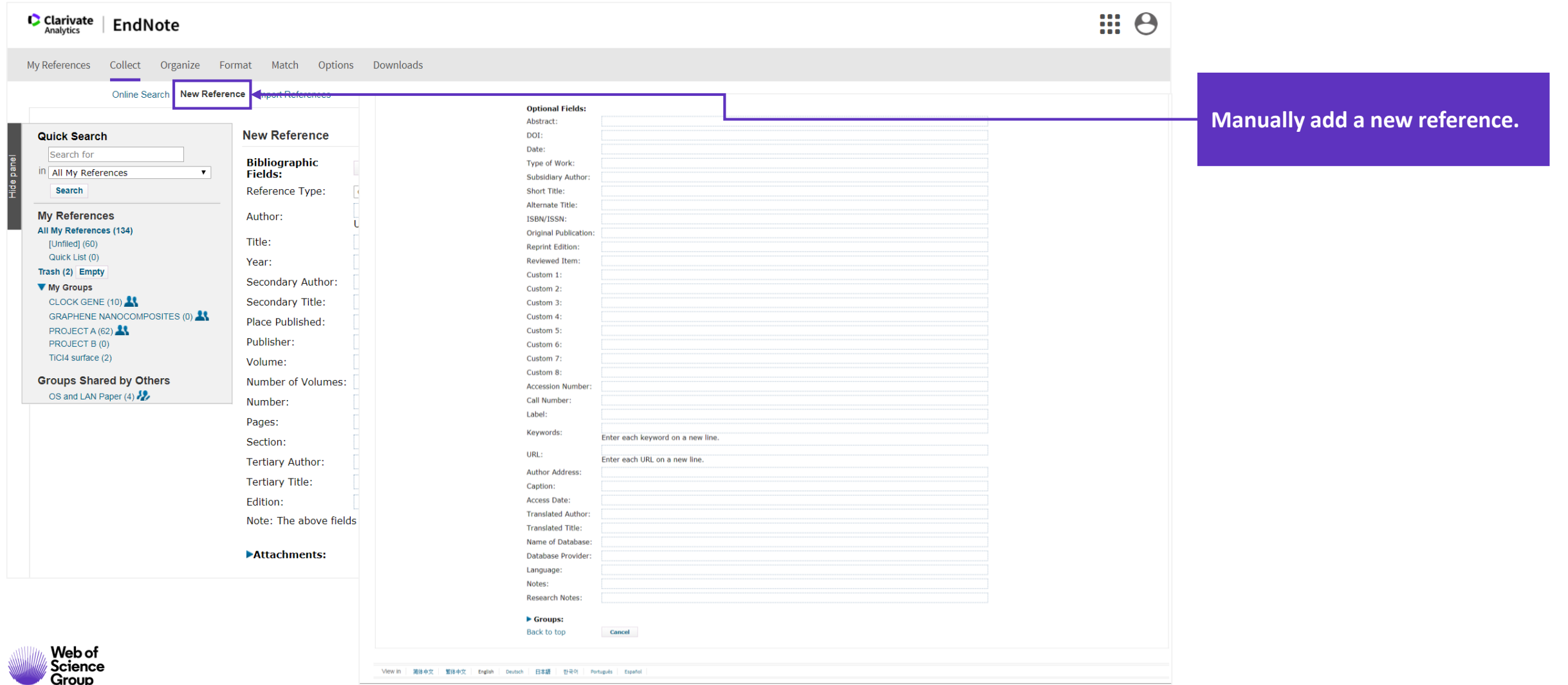

Extract data from any source in few seconds

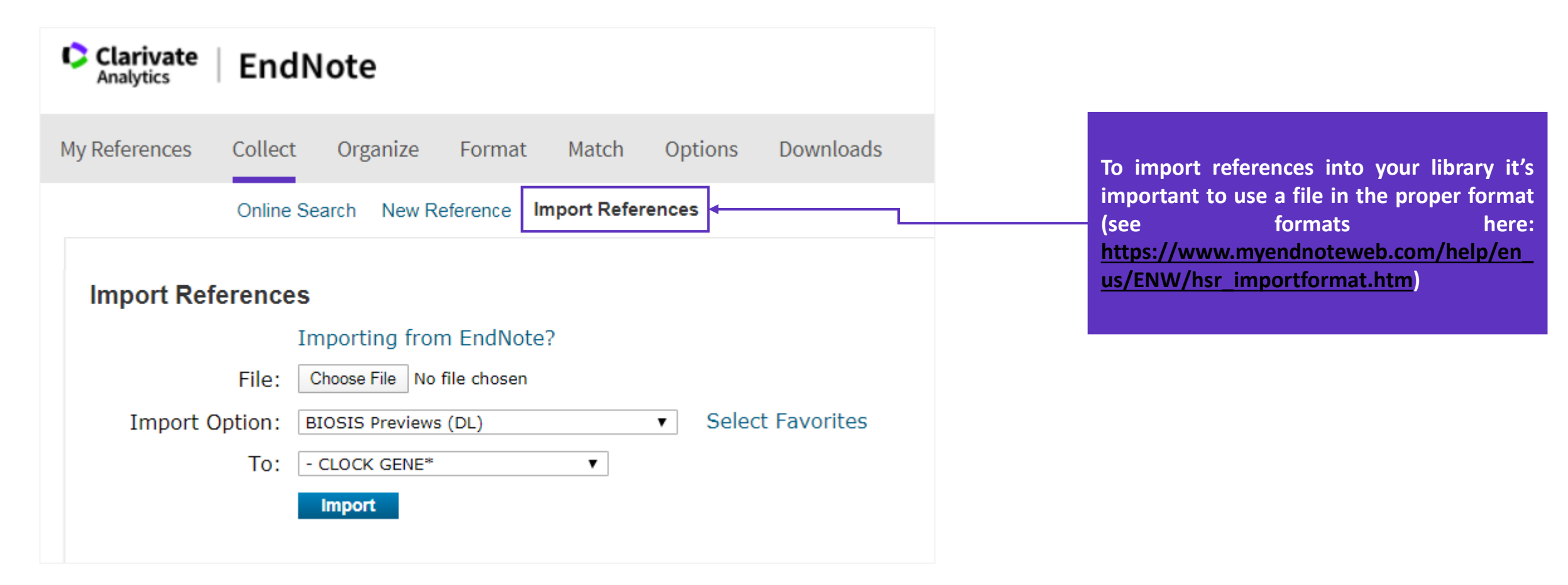

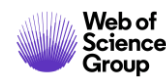

### Extract data from any source in few seconds

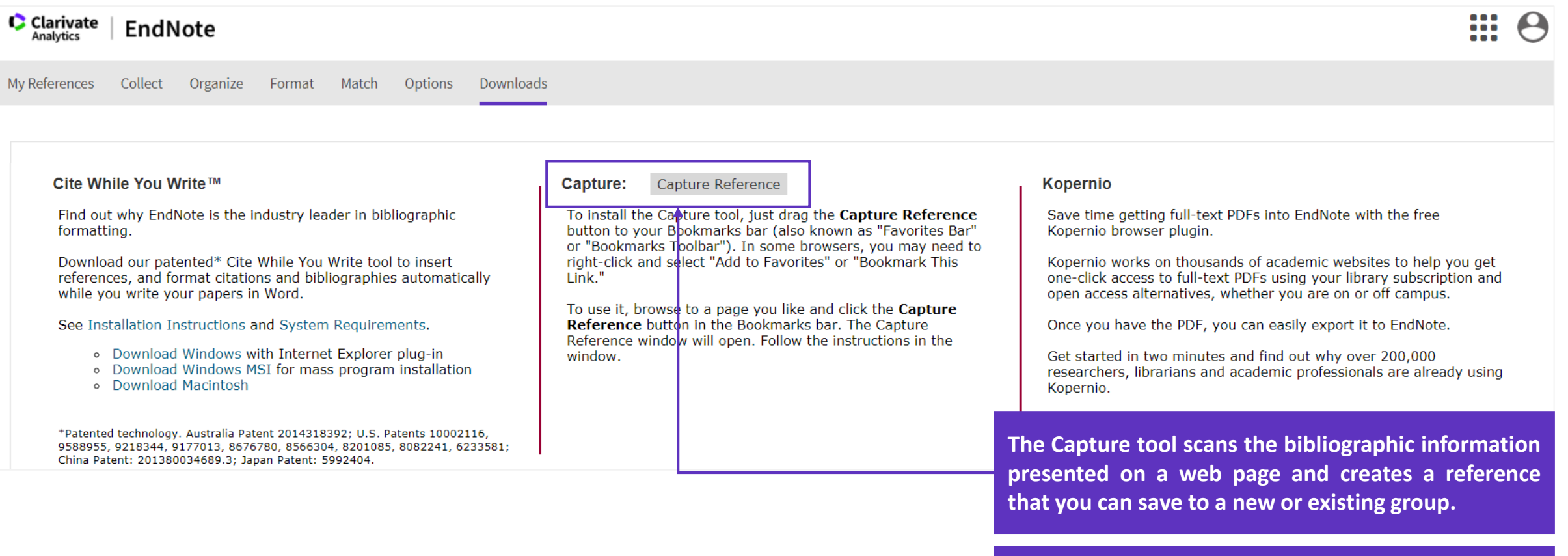

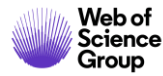

**Capture Compatible Sources list available here: [https://www.myendnoteweb.com/help/en\\_us/ENW](https://www.myendnoteweb.com/help/en_us/ENW/he_capture.htm)**

**/he\_capture.htm.**

### Kopernio

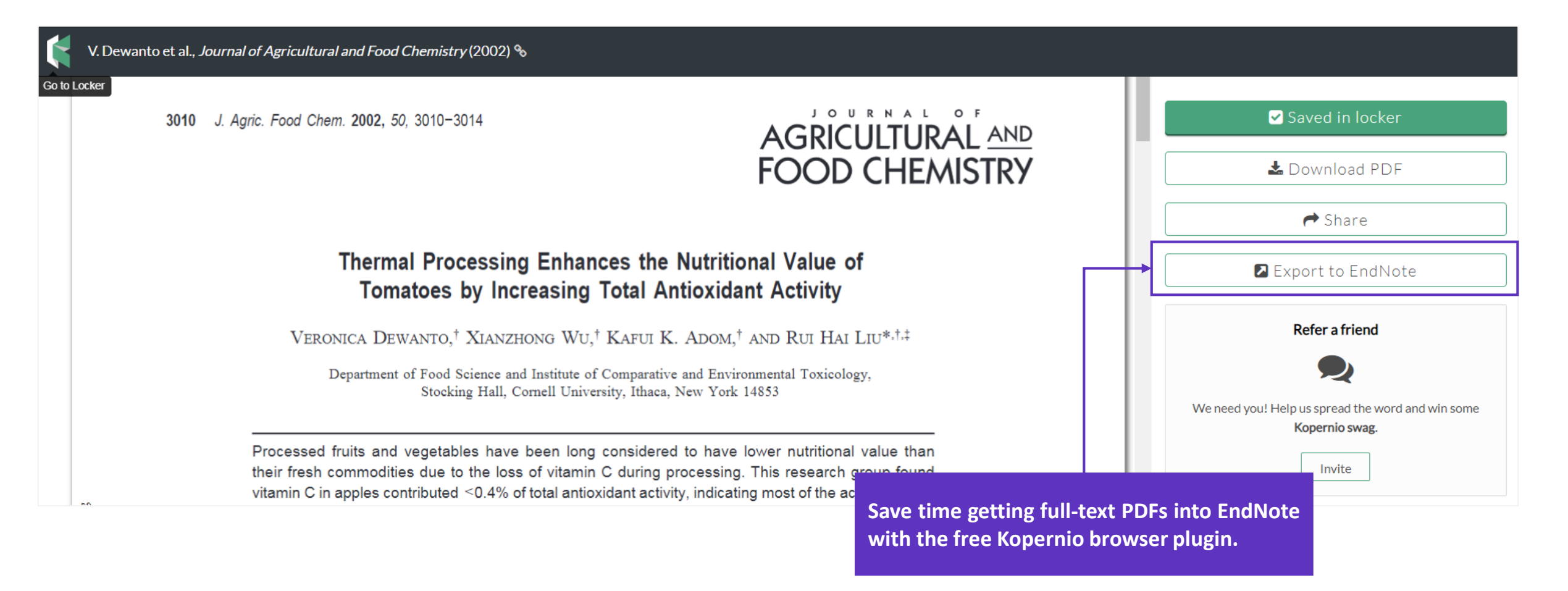

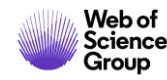

## **Organize Your Library**

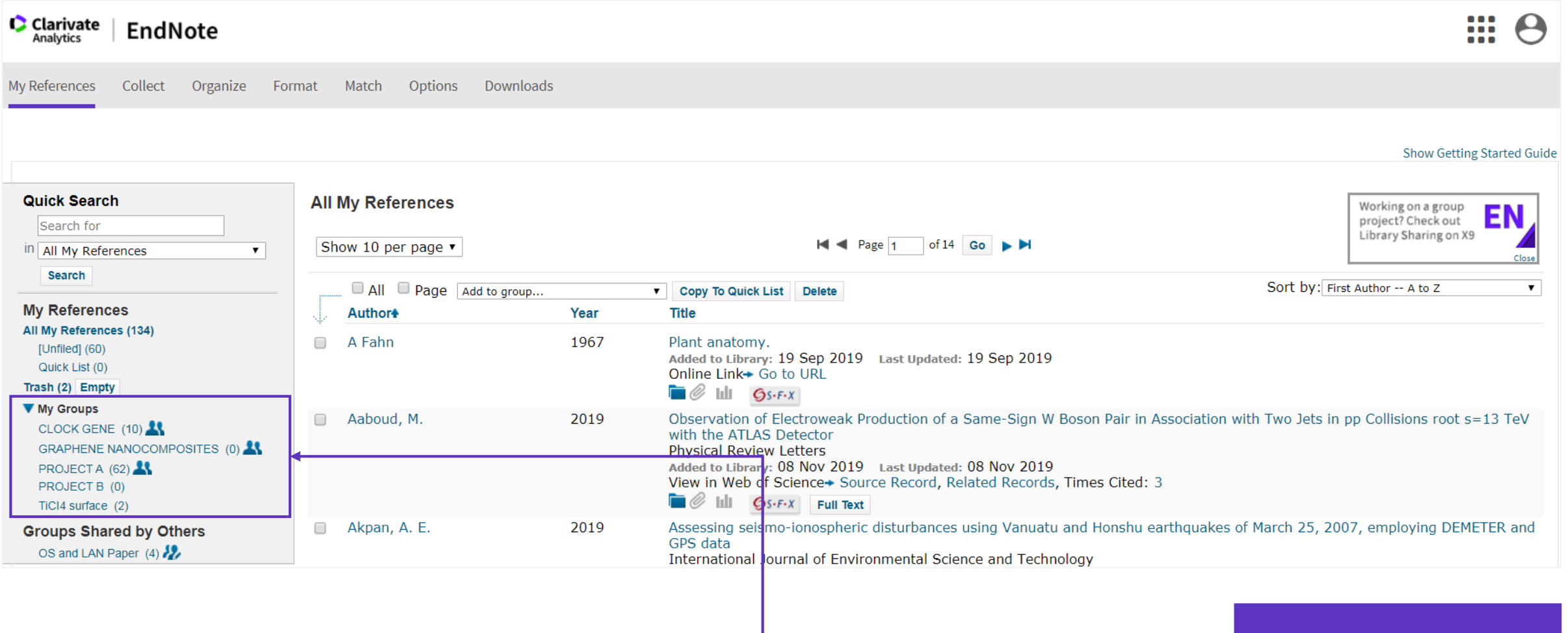

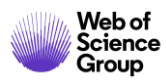

### **Organize Your Library**

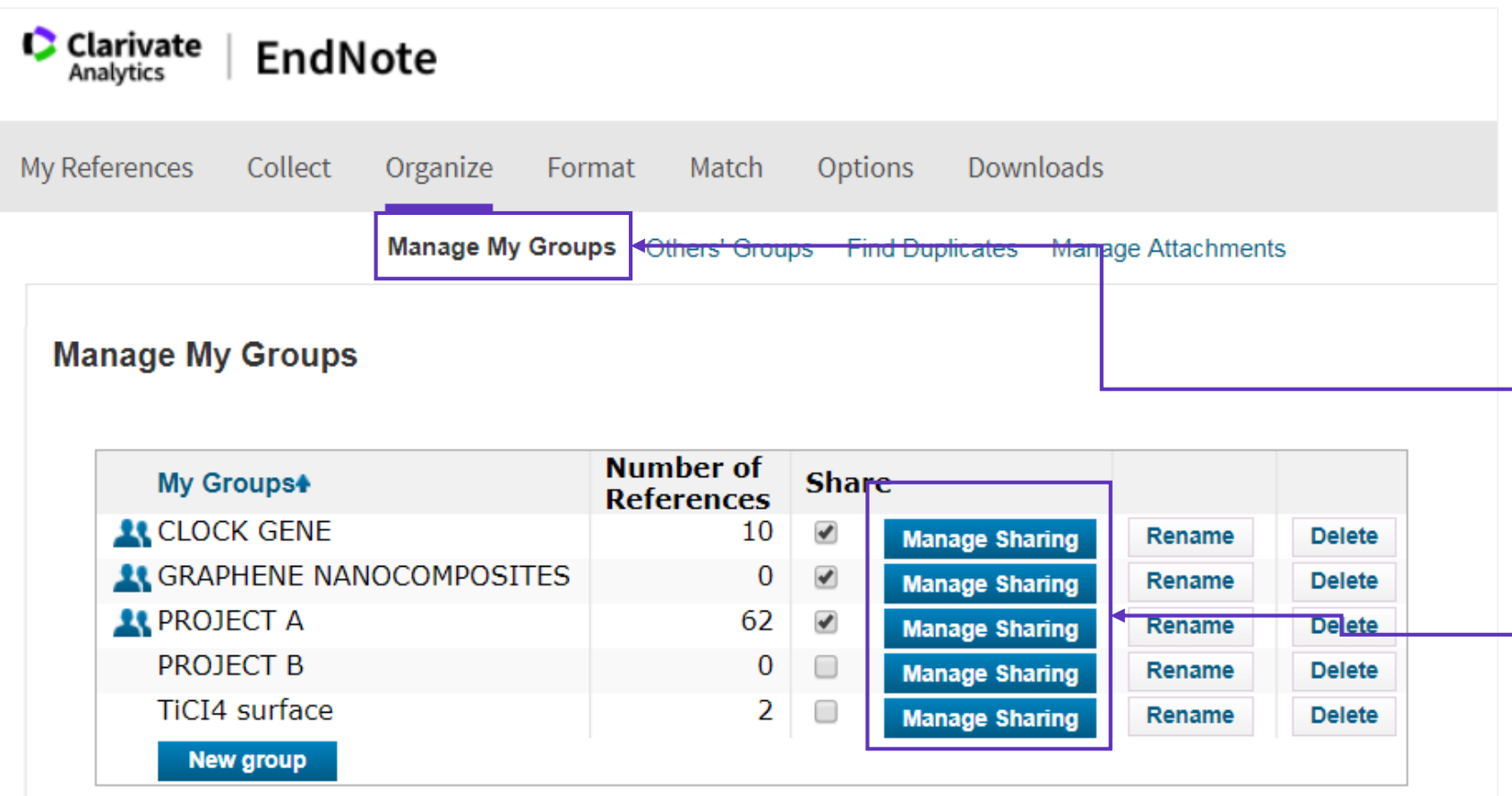

**MANAGE GROUPS You can create, rename, share, and delete groups from the Manage My Groups page.**

**COLLABORATE AND SHARE RESEARCH Colleagues that have access to your shared groups will see them in their Groups Shared by Others section of the left navigation pane.**

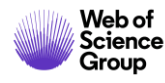

# **Organize Your Library**

### Find Duplicates

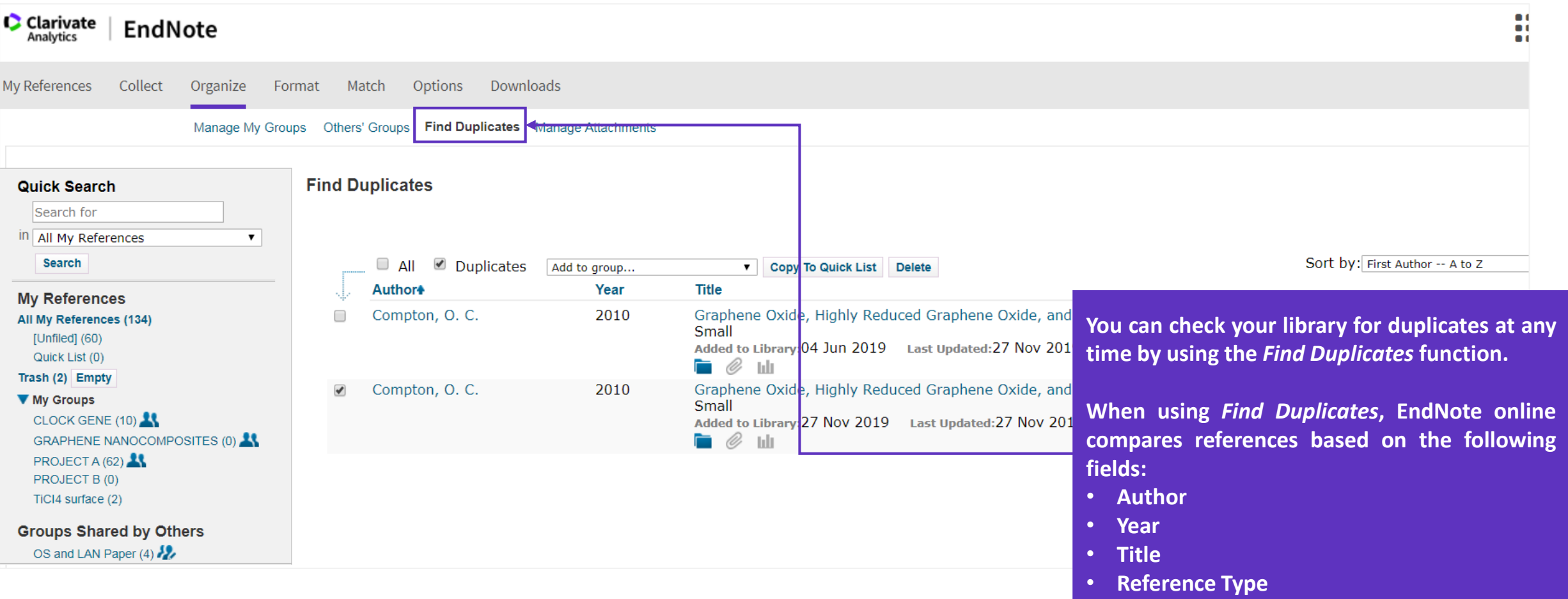

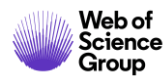

### **Add & Manage Attachments**

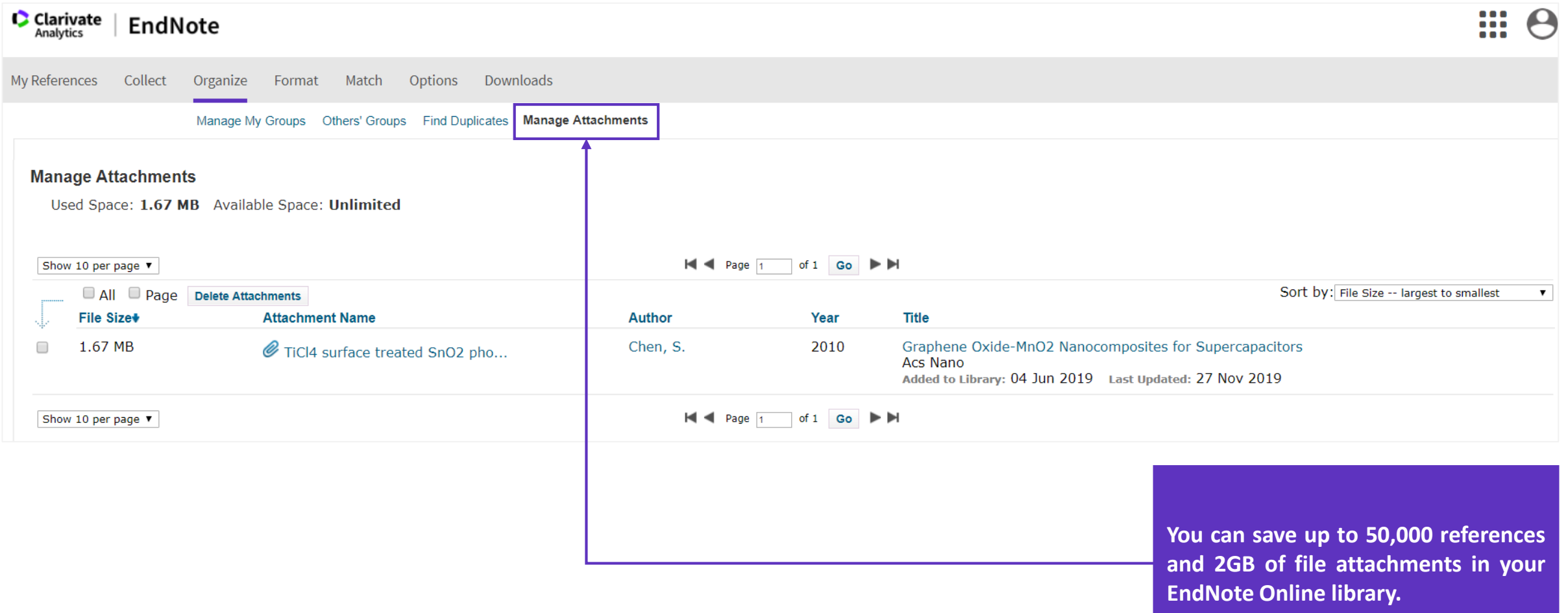

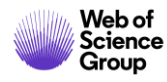

### **Customize**

Generate a Bibliography

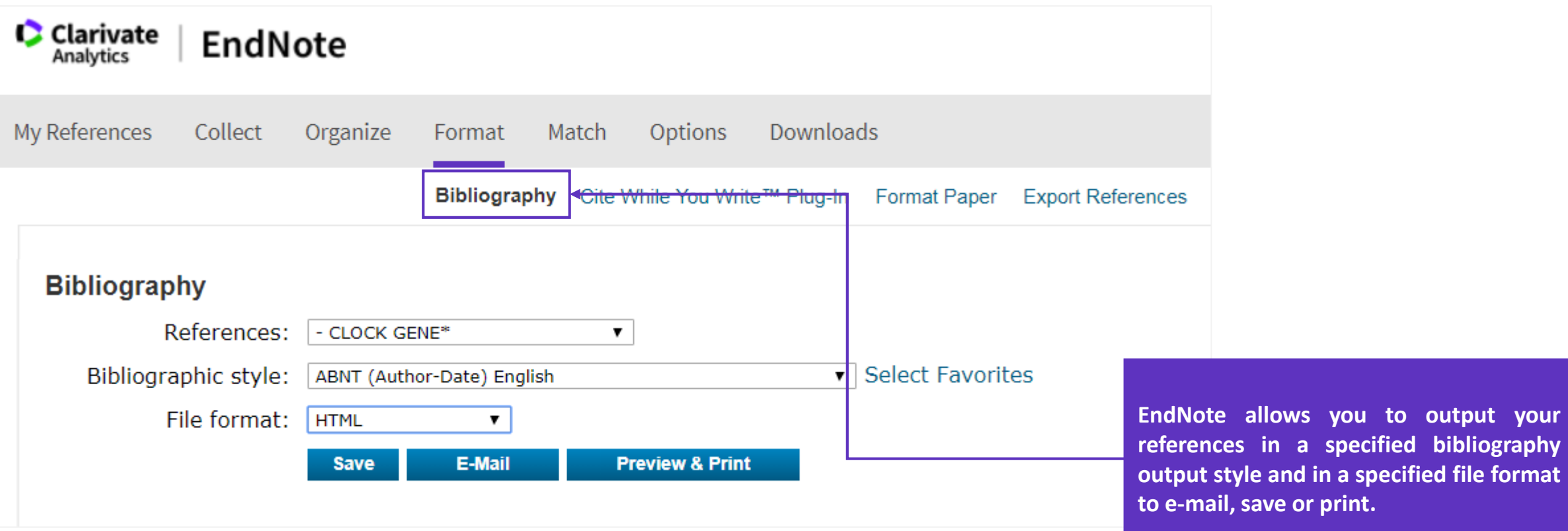

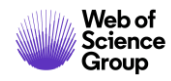

**output style and in a specified file format**

### **Customize**

Generate a Bibliography

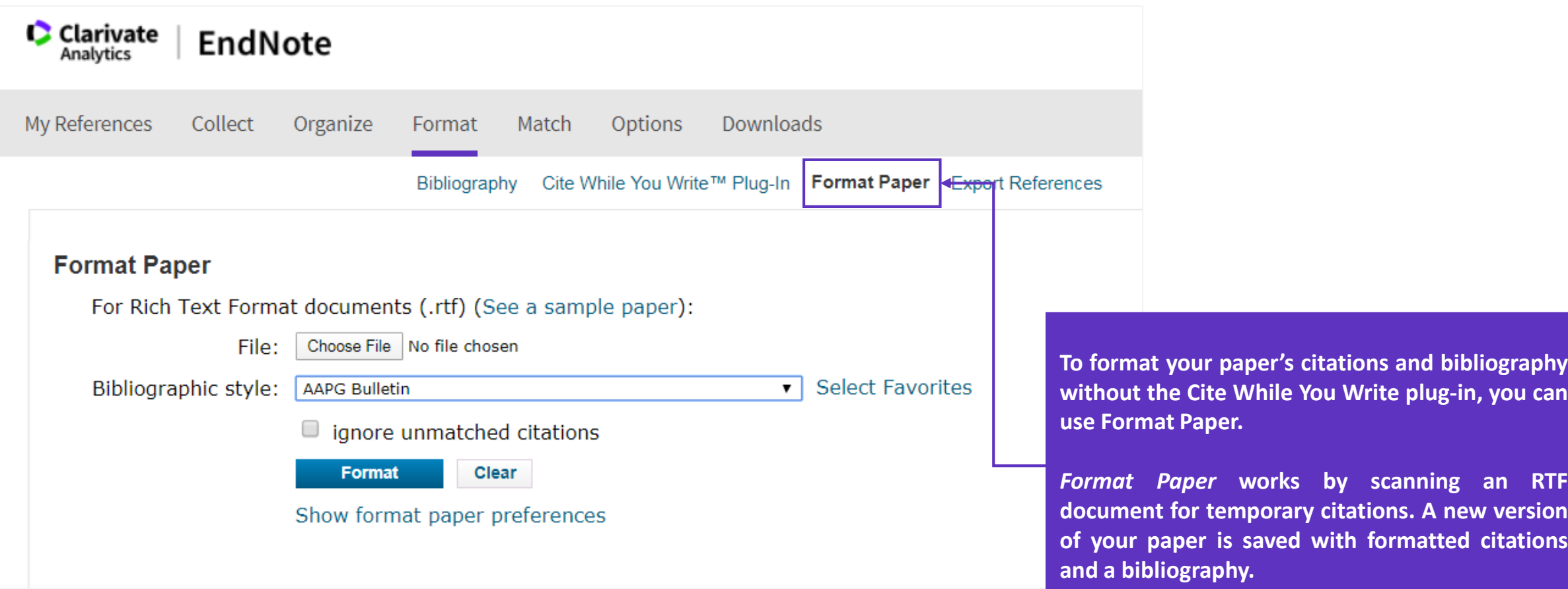

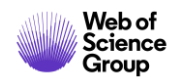

### **Customize**

Generate a Bibliography

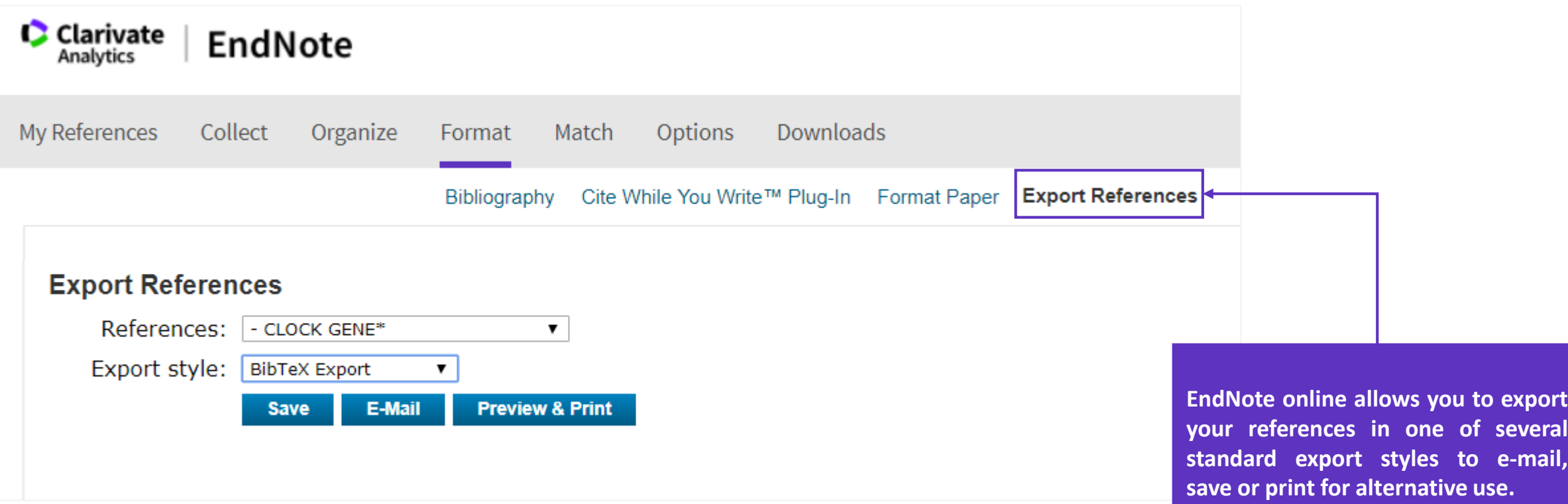

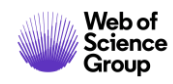

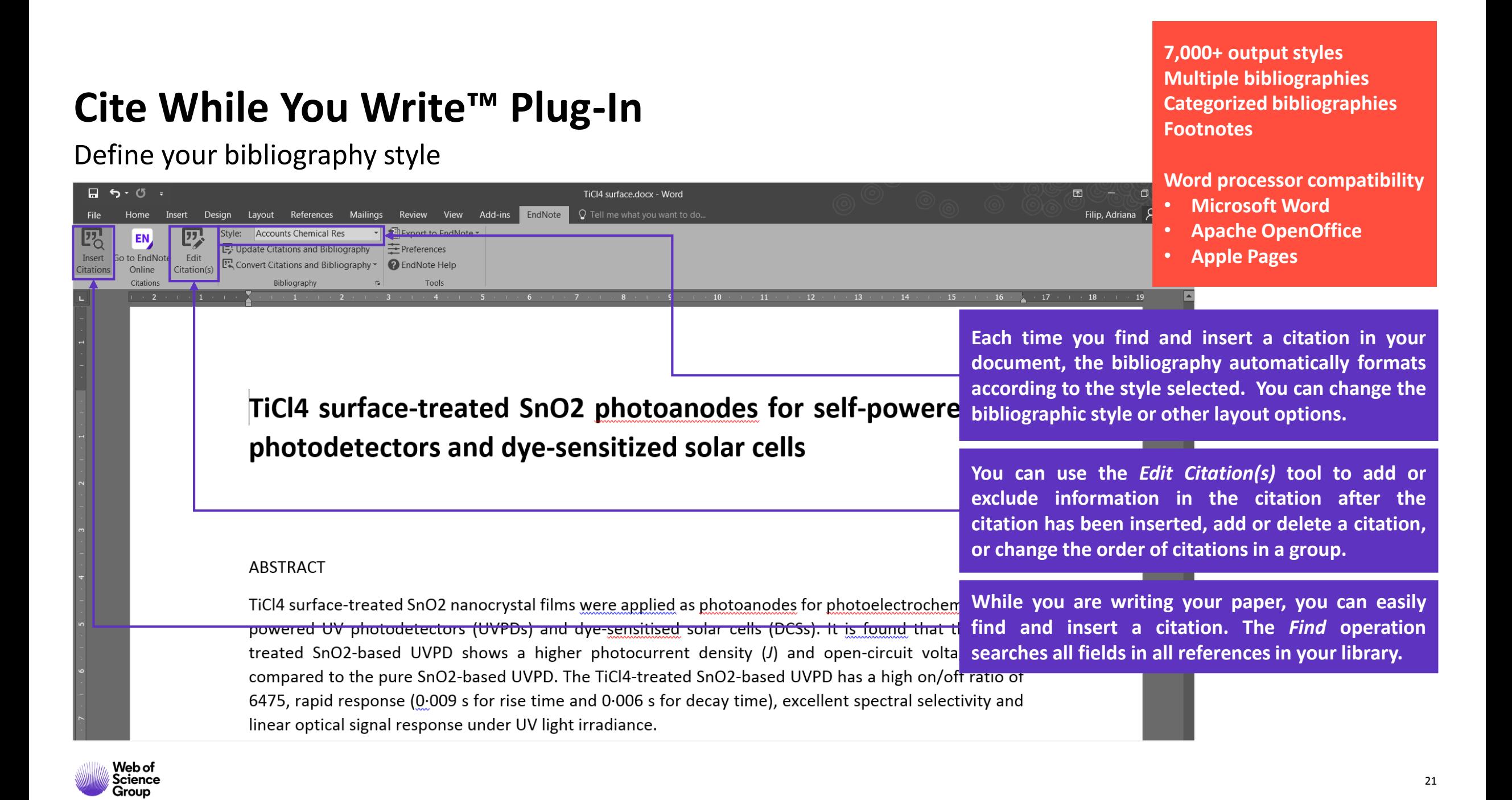

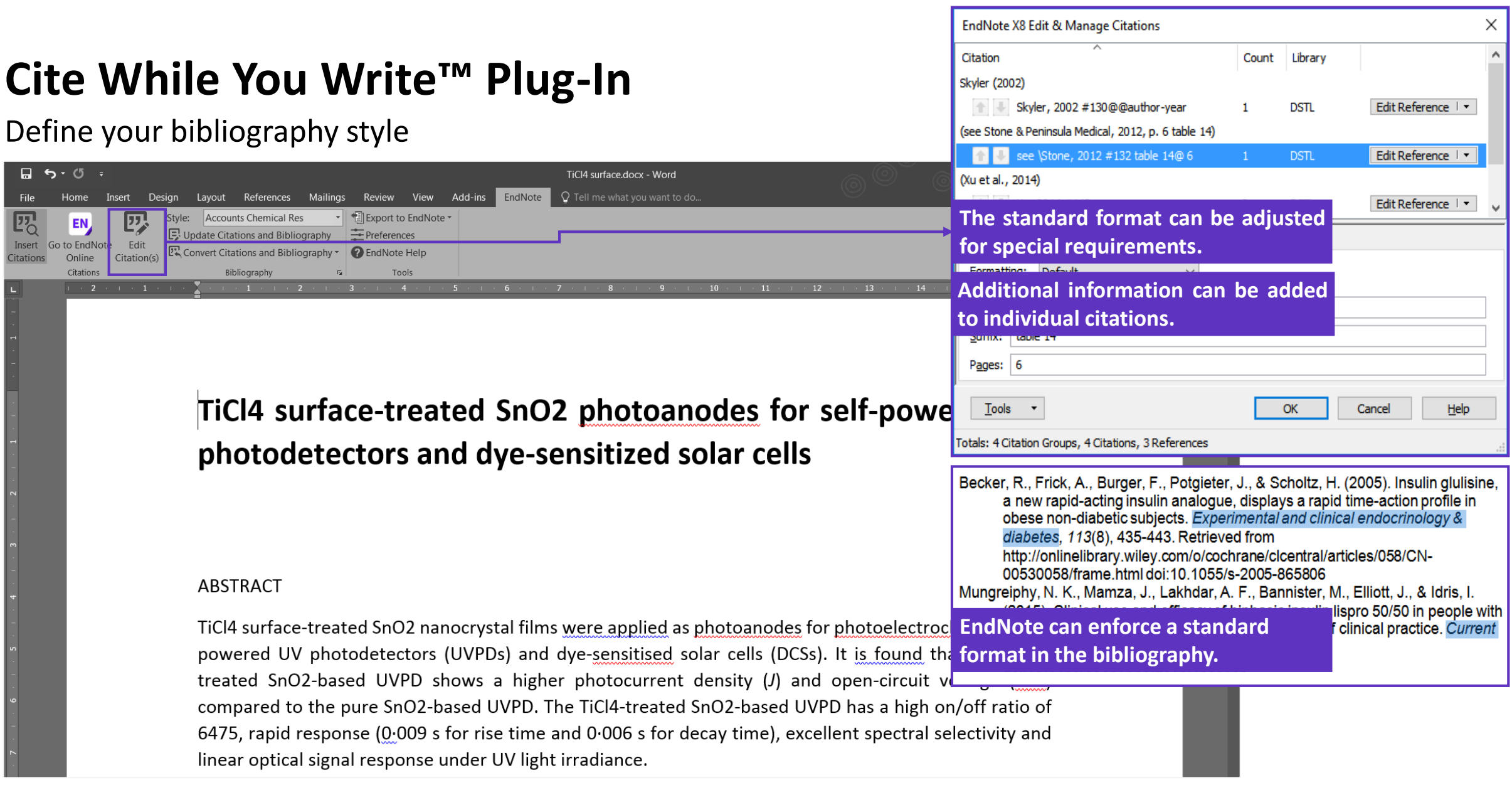

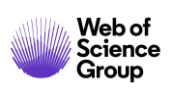

### **Manuscript Matcher**

#### **C** Clarivate EndNote **Analytics**

My References Organize **Downloads** Collect Format Match **Options** 

#### Find the Best Fit Journals for your Manuscript Powered By Web of Science

**Enter your Manuscript Details:** 

\*Title:

TiCl4 surface-treated SnO2 photo-anodes for self-powered UV photo detectors and dve-sensitized solar cells

#### \*Abstract:

TiCl4 surface-treated SnO2 nanocrystal films were applied as photoanodes for photoelectrochemical selfpowered UV photodetectors (UVPDs) and dye-sensitised solar cells (DCSs). It is found that the TiCl4-treated SnO2-based UVPD shows a higher photocurrent density (J) and open-circuit voltage (Voc) compared to the pure  $\star$ SnO2-based UVPD. The TiCl4-treated SnO2-based UVPD has a high on/off ratio of 6475, rapid response (0.009)

\*required

### **With a few key pieces of information - title, abstract, and references - EndNote can help find the right journal for your manuscript.**

**EndNote analyzes millions of data points and citation connections from the Web of Science to identify meaningful relationships between these publications and your own citation data.**

**Within seconds, you'll have JCR® data, key journal information and publisher details at your fingertips to help you compare your options and submit your manuscript.**

#### **References:**

-CLOCK GENE

▼ 10 citations from Group: CLOCK GENE will be included in this search

Including references allows us to match more data points relevant to your manuscript

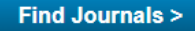

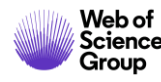

# **EndNote X9**

**SALE** 

# **What Are You Missing by Using Only EndNote Web?**

- **Insert references into PowerPoint documents on Windows.**
- Quickly view a list of references recently added to your library.
- Copy the reference as it would be formatted in the bibliography to paste it into notebooks or other applications.
- **Find and replace text in EndNote fields.**
- Change, move, or copy text in EndNote fields.
- **Customize or even create reference types.**
- **EXECUSTER:** Customize the fields used for duplicate searching.
- Create custom term lists to auto-fill information in fields, as well as use the default author, keyword, and journal lists.
- Create detailed independent subject bibliographies or quickly create bibliographies with subheadings using Categorize References in Word.
- Have more than one library open at a time and work in all of them, including libraries shared with you by other EndNote users.
- Change the display font, even setting different fonts for different windows in EndNote.
- Change the fields displayed in the EndNote library list.
- **EXTE** Change the screen layout. Note that although the reference data is the same for all synced libraries, the screen layout is customized for each computer profile.
- Set up a watched folder for PDFs to be imported.
- Use the Go to command to search for text within a record.
- **EXECT** Right-click on a record in the list to view a record summary.
- Work offline when an Internet connection is not available

# **What Are You Missing by Using Only EndNote Web?**

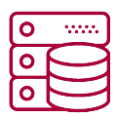

### **UNLIMITED STORAGE**

EndNote web is limited to only 2GB of attachment space and 50,000 references.

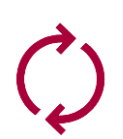

**FULL LIBRARY SHARING WITH UP TO 100 ENDNOTE USERS**

Activity feed to check who has been making changes to the shared library and what sort of changes were made. With EndNote web only private group sharing.

### **IMPORT PDFS**

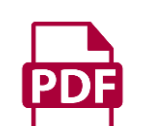

- Find Full Text, download PDFs and attach them to your existing records.
- Read and annotate PDFs attached to records. Find Reference Updates to find missing information for references you already have.

In EndNote web you can't annotate attachments.

### **7,000+ PREDEFINED BIBLIOGRAPHIC FORMATTING STYLES** Or create your own custom styles.

21 predefined bibliographic formatting styles in EndNote web.

### **CREATE CUSTOM DATABASES**

- Create connection files or filters for custom databases
- Select a custom sort order

 $Aa$ 

目

• Create backups easily with the Compressed Library feature. In EndNote web you can sort your library according to a limited set of options.

### **CREATE CUSTOM GROUPS**

- 1) group sets to organize groups under project or topic headings
- 2) smart groups, based on a search of the library as a whole
- 3) combined groups, showing references drawn from a combination of other groups.

EndNote web only has one group set, My Groups, and can only show custom groups that require you to add the reference to each group manually.

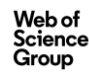

# **Training and support**

**30-day EndNote X9 demo [30-day-trial](https://endnote.com/downloads/30-day-trial/) [What's New in X9 video](https://youtu.be/8LYSEzl5VNY)**

**Training Video tutorials at [youtube.com/endnotetraining](http://www.youtube.com/endnotetraining) Public webex trainings:<http://endnote.com/training#calendar> Clarivate EndNote Libguide page: [http://clarivate.libguides.com/endnote\\_training](http://clarivate.libguides.com/endnote_training)**

**Technical support (free) and Customer service Phone: 800-336-4474**

• Hours: Mon-Fri, 6 am to 5 pm PST

**Submit a ticket:<http://endnote.com/support>**

**FAQs: [endnote.com/support/faqs](http://endnote.com/support/faqs)**

**Search the Knowledgebase: <http://endnote.com/support>**

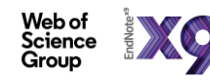

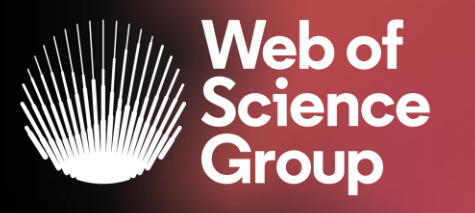

# **CURSURI ONLINE | MARTIE**

### **DESCOPERĂ INTEGRAREA DINTRE WEB OF SCIENCE CORE COLLECTION ȘI DERWENT INNOVATIONS INDEX**

**Luni 23 martie, ora 16.00-16.45**

**În cadrul acestei sesiuni, specialiștii noștri vor prezenta modul în care Derwent Innovations Index (DII) facilitează căutarea rapidă și precisă a brevetelor (patents), permițând efectuarea căutări de brevete și citări pe diferite tipuri de invenții. Mai mult, descoperă integrarea între Web of Science Core Collection și Derwent Innovations Index - o nouă experiență de cercetare care combină papers și brevete.**

**IDENTIFICĂ CERCETAREA DE TOP CU ESSENTIAL SCIENCE INDICATORS (ESI)** 

**Vineri 27 martie, ora 16.00-16.45**

**Essential Science Indicators (ESI) este un instrument analitic care te ajută să identifici cercetarea de top în Web of Science Core Collection. Află cum Essential Science Indicators oferă o acoperire aprofundată pentru a analiza și a evalua performanța cercetării, pentru a identifica tendințele și a evalua potențiali angajați și colaboratori. În plus, află mai multe despre Research Fronts, un instrument unic de analiză a citărilor.**

**OBȚINE INFORMAȚIILE DE CARE AI NEVOIE CU PRIVIRE LA CORONAVIRUS** 

**Luni 30 martie, ora 11.00 -11.45**

**Poate istoria coronavirusurilor fi urmărită prin navigarea citărilor? Cum pot identifica cea mai bună căutare pe acest subiect? Ce reviste ar trebui să citesc și unde să public? Cum pot să îmi organizez rezultatele și să identific finanțatorii potriviți?**

**Prin acest webinar evidențiem câteva dintre instrumentele disponibile pentru cercetători pentru a descoperi și înțelege pe deplin un subiect de cercetare.**

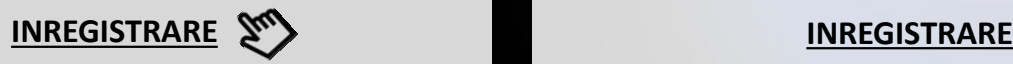

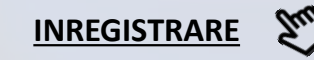

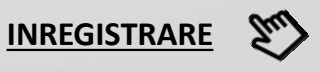

# **More resources**

### **Clarivate Libguides**

### **<http://clarivate.libguides.com/home>**

### **Web of Science You Tube Channel <https://www.youtube.com/user/WoSTraining>**

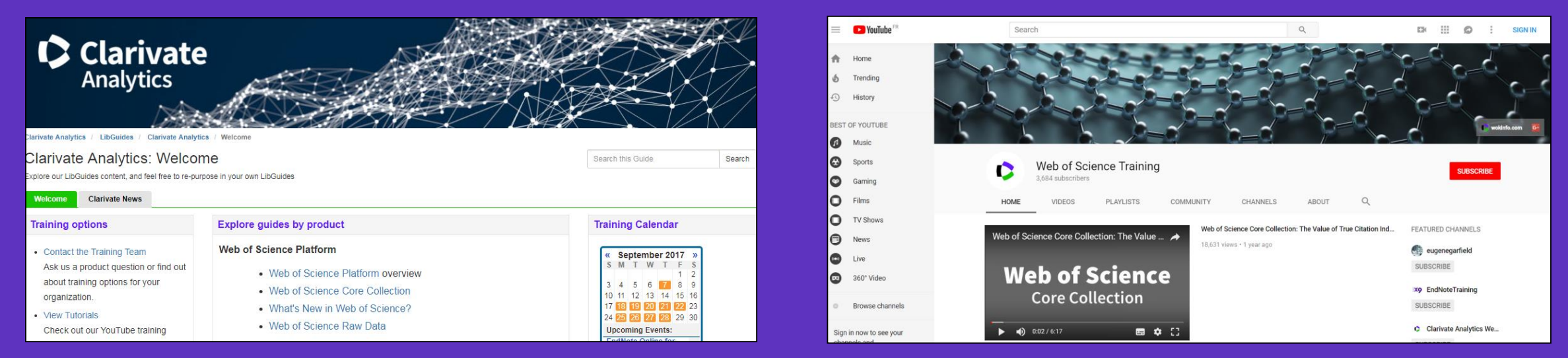

**Want more resources, tips and guidance to help you research smarter? Sign up for our newsletter at [www.webofsciencegroup.com](http://www.webofsciencegroup.com/).** 

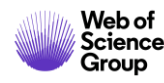

■ A Clarivate Analytics company

# **Web of<br>Science** Group

# **Vă mulțumesc!**

Adriana FILIP Adriana.Filip@clarivate.com + 44 7920 331891 webofsciencegroup.com

Web of Science Group retains all intellectual property rights in, and asserts rights of confidentiality over, all parts of its response submitted within this presentation. By submitting this response we authorise you to make and distribute such copies of our proposal within your organisation and to any party contracted directly to solely assist in the evaluation process of our presentation on a confidential basis. Any further use will be strictly subject to agreeing appropriate terms.